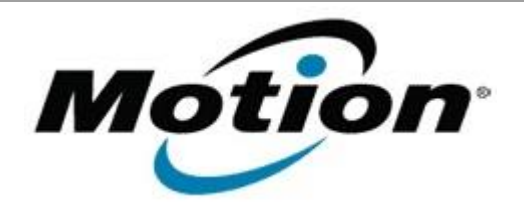

# Motion Computing Software Release Note

| Name                          | Dashboard 5.0.7.0                      |
|-------------------------------|----------------------------------------|
| File Name                     | Motion_Dashboard_Installer_5.0.7.0.zip |
| Release Date                  | January 31, 2013                       |
| This Version                  | 5.0.7.0                                |
| Replaces Version              | All previous versions                  |
| Intended Users                | Motion J3600 users                     |
| Intended Product              | Motion J3600 Tablet PCs ONLY           |
| File Size                     | 4.4 MB                                 |
| Supported<br>Operating System | Windows 7 (32-bit and 64-bit)          |

# Fixes in this Release

• N/A

# What's New In This Release

Initial release

**Known Issues and Limitations** 

• N/A

#### Installation and Configuration Instructions

## To install Dashboard 5.0.7.0, perform the following steps:

- 1. Download the update and save to the directory location of your choice.
- 2. Unzip the file to a location on your local drive.
- 3. Double-click the installer executable (.exe file) and follow the prompts. Note: Upgrading Dashboard requires you to select the "modify" option in the installer.

## Licensing

Refer to your applicable end-user licensing agreement for usage terms.